## Logging In & Out of Outlook Online

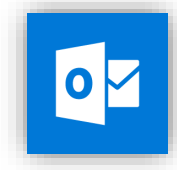

Outlook Resources:

<https://outlook.office365.com/>

## Logging In & Out of Outlook Online

- 1. Open the link below to sign into outlook. <https://outlook.office365.com/>
- 2. Enter your new email address using @burrell.edu and same password used to login into computer.

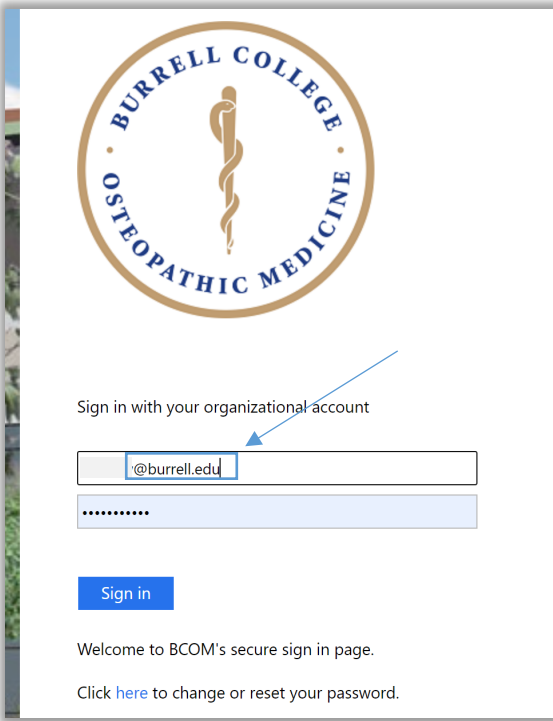

3. Once you are done using outlook you can log out by clicking your profile icon at the top right of the screen then sign out.

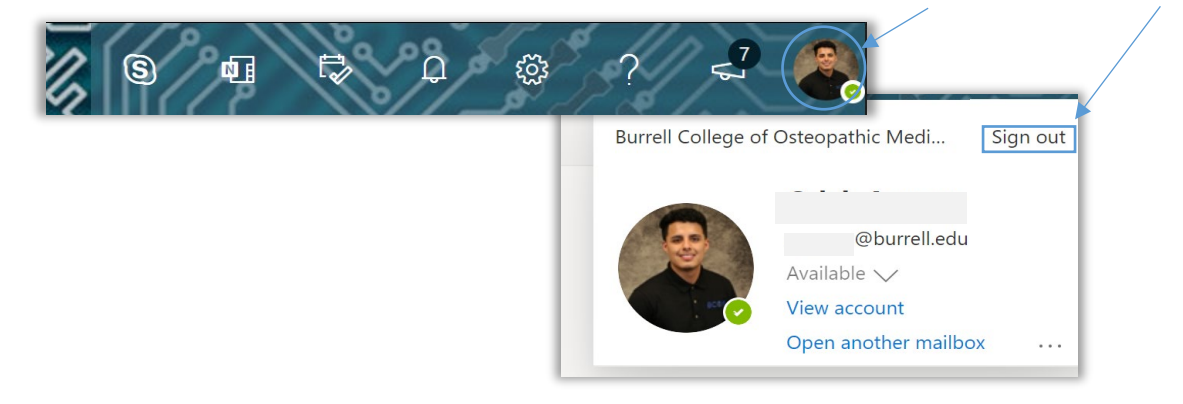